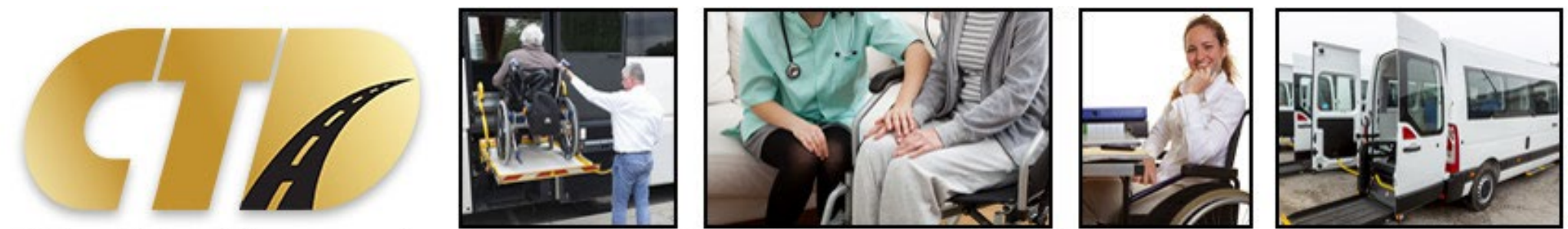

Florida Commission for the Transportation Disadvantaged

#### Tutorial: New Invoice Template for Trip & Equipment Grant January 12, 2023

Current Invoice **Template**  • Purpose is to establish uniform procedures and provide standard forms for the submission of invoices to the Commission for the Transportation Disadvantaged (Commission or CTD) for the provision of transportation through grant agreements.

#### In short, standardization

- Submitted to CTD as a Microsoft Excel Workbook Excel is the industry standard for spreadsheets
- Comprised of 3 Main Parts
	- 1. CTD Trip Invoice Form ("Trip Invoice" tab)
	- 2. Trip Summary Data Report ("Trip Summary" tab)
	- 3. Detailed Trip Data Reports ("Ambulatory", "Wheelchair", "Stretcher", "Group Per Passenger", "Passes" tabs)

These parts are what standardize the invoices

#### Proposed New Invoice **Template**

• Purpose is to establish uniform procedures and provide standard forms for the submission of invoices to the Commission for the Transportation Disadvantaged (Commission or CTD) for the provision of transportation through grant agreements.

#### No change to this purpose

- Submitted to CTD as a Microsoft Excel Workbook No change to this file format
- Comprised of 3 Main Parts
	- 1. CTD Trip Invoice Form ("Trip Invoice" tab)
	- 2. Trip Summary Data Report ("Trip Summary" tab)
	- 3. Detailed Trip Data Reports ("Ambulatory", "Wheelchair", "Stretcher", "Group Per Passenger", "Passes" tabs)

No change to this outline of 3 main parts

# What are the changes about then? *Compliance*

- The purpose, file format, and report and form outlines are all the same as the current template. In other words, the standardization of the invoices remains the same.
- The idea is to create less work, make it easier or more straightforward, and minimize occurrence of errors or inconsistencies between the three main parts of the template. In other words, the new template helps to ensure compliance with the existing standardization.
	- o For example, differences in the number of trips, miles, and/or passes between the Trip Invoice tab, Trip Summary tab, and Detailed Trip/Passes Data Report tabs
- Successfully automating certain features of the Excel Workbook can result in less work for all parties by helping to ensure compliance by minimizing the potential or possibility of mistakes.

### 1. Trip Invoice Tab Changes

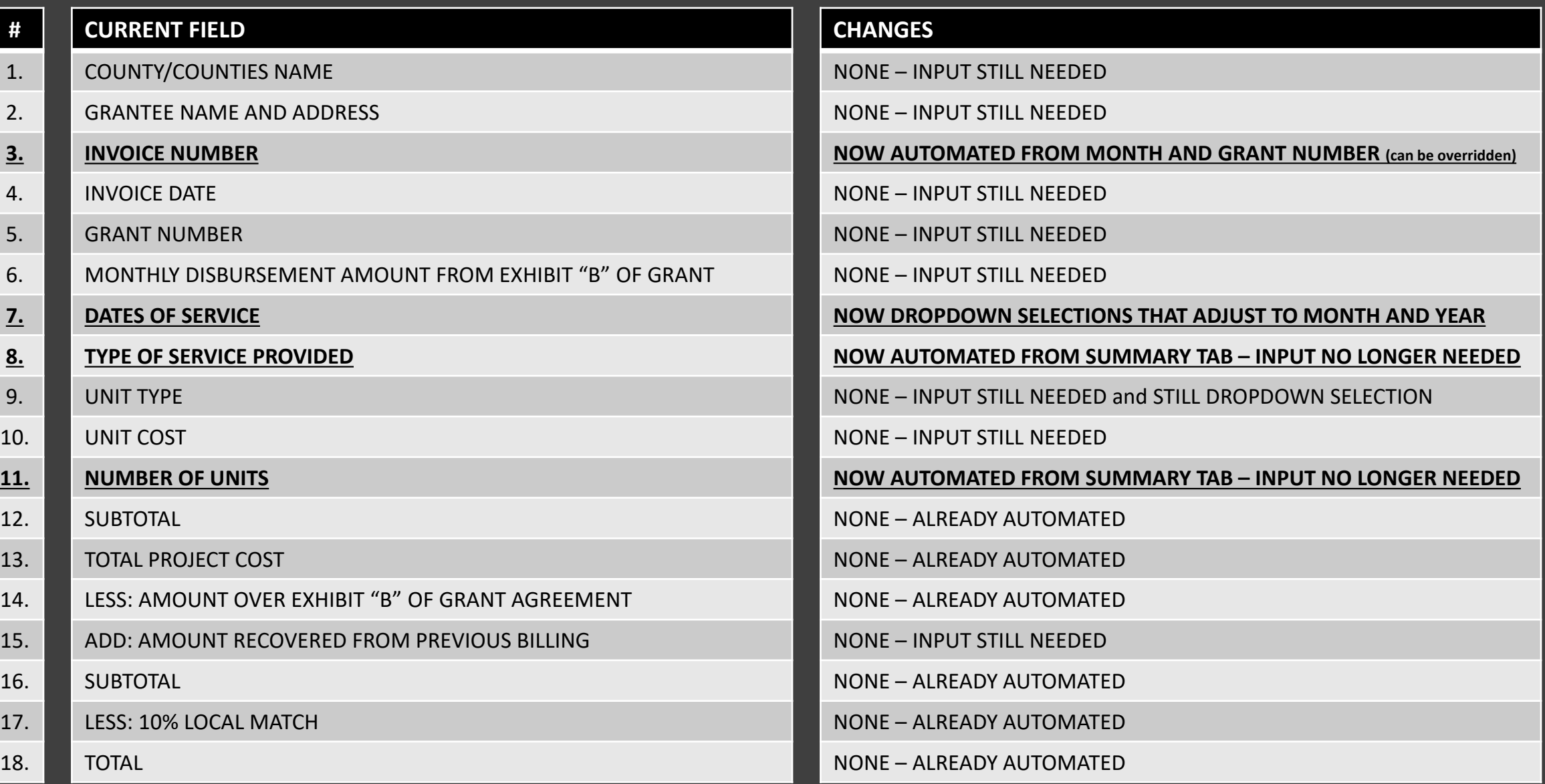

#### 2. Trip Summary Tab Changes

## THIS TAB IS NOW ENTIRELY AUTOMATED, NO INPUT AT ALL IS REQUIRED

The totals for trips, miles, and passes are calculated and pulled from the Detailed Trip Data Report tabs (Ambulatory, Wheelchair, etc.). These same totals also feed into the Trip Invoice tab so that the "UNIT TYPE" and "NUMBER OF UNITS" fields in that tab are now automated and input is no longer needed.

## 3. Detailed Trip Data Report Changes

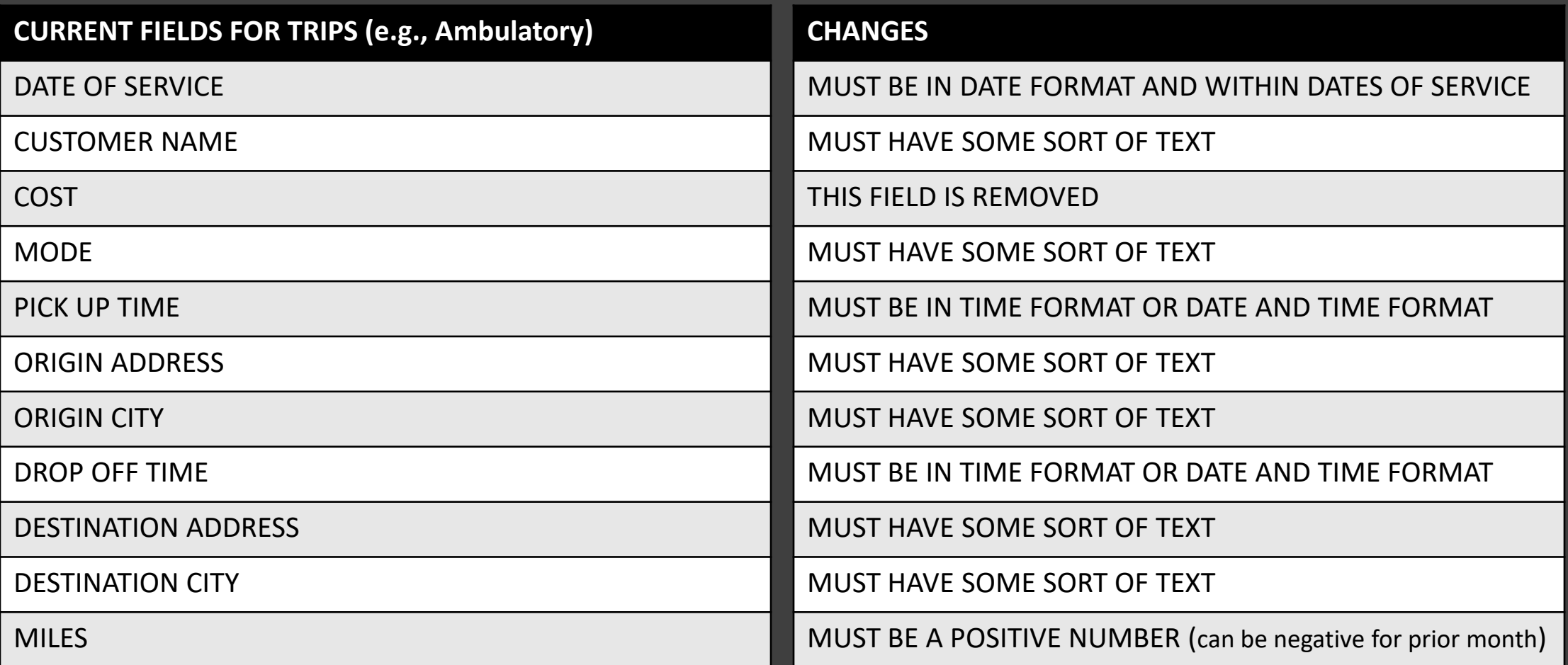

\*Any remaining field (COST has been removed) not in compliance with the changes above will automatically have its row highlighted yellow and the far right column (filterable) describing the error so that it is clearly visible (and can be corrected). Any field not being in compliance results in the trip not being counted, as well as the miles associated with the trip not being counted.

### 3. Detailed Passes Data Report Changes

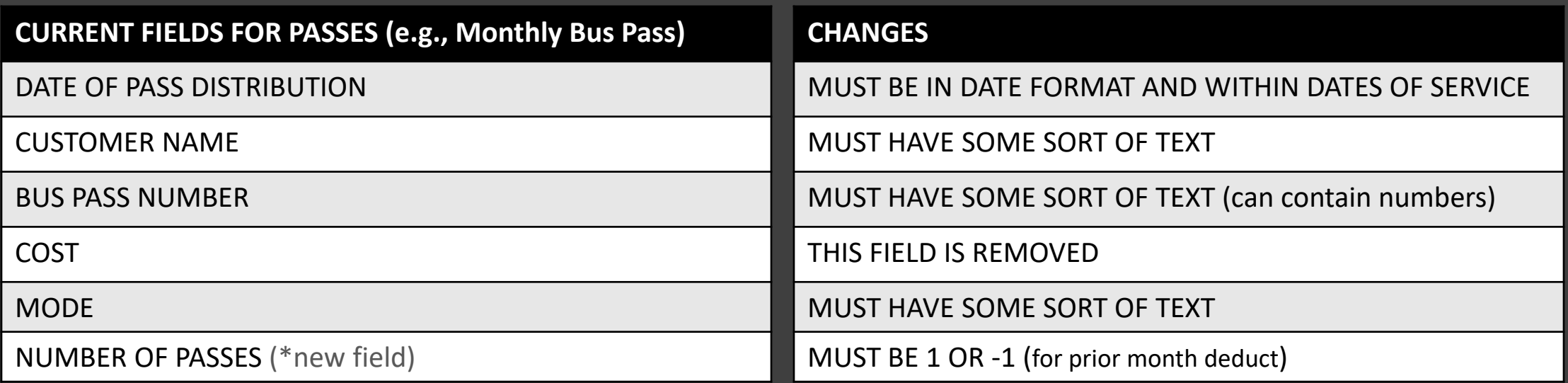

\*Any remaining field (COST has been removed) not in compliance with the changes above will automatically have its row highlighted yellow and the far right column (filterable) describing the error so that it is clearly visible (and can be corrected). Any field not being in compliance results in the pass not being counted.

\*\* There will be just one tab for all passes. Like trips, all types of passes must complete the exact same fields (listed above). Unlike trips, however, passes do not subscribe to a standardized list of modes (i.e., Ambulatory, Wheelchair, Stretcher, Group Per Passenger). The different types of passes listed under the MODE column will automatically populate the "Trip Invoice" and "Trip Summary" tabs.

## 3. Detailed Trip Data Report Changes (Deducts)

- Though rare, CTCs may want to correct a previous month's invoice submission by taking back a trip or a pass.
- In the past, this has been done by counting such trips, miles, or passes as a negative.
- The date associated with these "negative" trips or passes is from a previous month in the same state fiscal year, reflected in the invoice submission for the most recent month.
- The new template allows for these credits, or negatives, if the following criteria are met: o For trips, the date must fall in a previous month within the same state fiscal year, and the miles must be shown as a negative value
	- o For passes, the date must fall in a previous month within the same state fiscal year, and the number of passes associated with it must be counted as negative, or -1.
	- \* All trips or passes meeting these criteria and being counted as negative will have their rows highlighted light red, and will also show up in the filterable, far right column as "EARLIER MONTH DEDUCT".